#### **Esri Developer Summit**

March 8–11, 2016 | Palm Springs, CA

# **Python: Working with Raster Data**

**Oesri** 

Nawajish Noman Elizabeth Graham

## **Outline**

- Managing rasters with tools and performing analysis with Map Algebra
- How to access the analysis capability
	- Demonstration
- Complex expressions and optimization
	- Demonstration
- Additional modeling capability using classes
	- Demonstration

**Extending modeling capability using NumPy arrays Demonstration** 

## **The problem that is being addressed**

- You have a complex modeling problem
- You are working with rasters, features and tables
- You want to write a script that is
	- Reusable repeat the workflow with the same or different set of data
	- Dynamic repeat analysis by using different parameter values
	- Extends capabilities by taking advantage of 3<sup>rd</sup> party python packages
	- Performs well optimized to improve execution speed

## **The ash borer model**

#### • Movement by flight

- Fly up to a half mile under its own power
- Vegetation type and ash density (suitability surface)

### • Movement by hitchhiking

- Roads
- Camp sites
- Mills
- **Population**
- Current location of the borer (suitability surface)

### **Random movement**

## **Raster analysis**

- To prepare and manage raster data
	- **Displaying**
	- Adding, copying, deleting, etc.
	- Mosaic, Clip, etc.
	- Raster object
	- NumPy, ApplyEnvironment, etc.
- To perform the analysis use raster analysis/modeling
	- Spatial Analyst
	- Map Algebra

## **What is Map Algebra**

- Simple and powerful algebra to execute Spatial Analyst tools, operators, and functions to perform geographic analysis
- The strength is in creating complex expressions
- Available through Spatial Analyst module
- Integrated in Python (all modules available)

## **Access to Map Algebra**

#### • Raster Calculator

- Spatial Analyst tool
- Easy to use calculator interface
- Stand alone or in ModelBuilder
- Python window
	- Single expression or simple exploratory models
- Scripting
	- Complex models
	- Line completion and colors

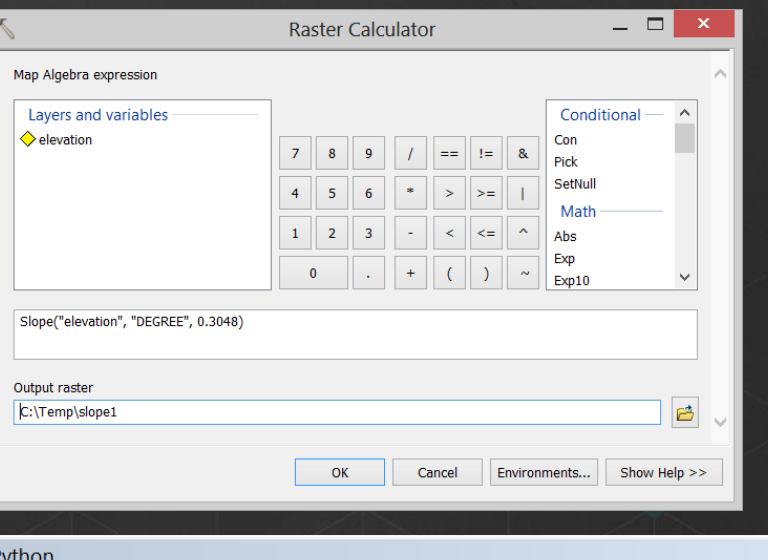

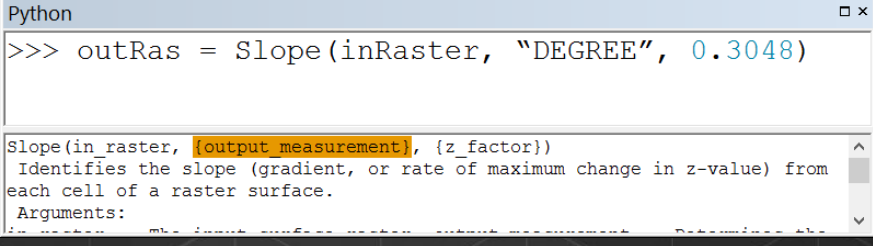

## **Importing Spatial Analyst Module**

- Module of ArcPy
- Like all modules must be imported
- To access the operators and tools in an algebraic format the imports are important

import arcpy from arcpy import env # Analysis environment **from arcpy.sa import \* # BEST Practice for Map Algebra**

**import arcpy.sa # NOT Recommended for Map Algebra**

## **General syntax**

- Write algebraic expression to perform Map Algebra
- Simplest form:
	- output raster is specified to the left of an equal sign and
	- the tool and its parameters on the right

from arcpy.sa import \* **outRas = Slope(inDem)** 

- Comprised of:
	- Input data
		- Operators, Tools and Parameters
	- **Output**

## **Inputs for analysis**

- Rasters
- Features
- Numbers
- Text
- Objects
- Constants
- Variables

outRas = Slope(inRaster, "DEGREE", 0.3048)

## **Map Algebra operators**

- Symbols for mathematical operations
- Many operators in both Python and Spatial Analyst

outRas1 = inRaster1 **+** inRaster2

• Cast the raster (Raster class constructor) to indicate operator should be applied to rasters

outRas1 = Raster("rastername1") + Raster("rastername2")  $outRas2 = Raster("rastername1") + 8$ outRas3 = outRas2 + Raster("rastername2") \* 8

## **Map Algebra tools**

• All Spatial Analyst tools that output a raster are available (e.g., Sin, Slope, Reclassify, etc.)

outRas = Slope(inRaster, "DEGREE", 0.3048) outRas = Aspect("rastername")

• Can use any Geoprocessing tools

*Tip: Tool names are case sensitive*

### **Tool parameters**

- Defines how the tool is to be executed
- Each tool has its own unique set of parameters
- Some are required, others are optional
- Numbers, strings, and objects (classes)

*Slope(in\_raster, {output\_measurement}, {z\_factor})* outRas = Slope(inRaster, "DEGREE", 0.3048) **O 2** outRas = Slope(inRaster, "", 0.3048) outRas = Slope(inRaster)

**1 2 3**

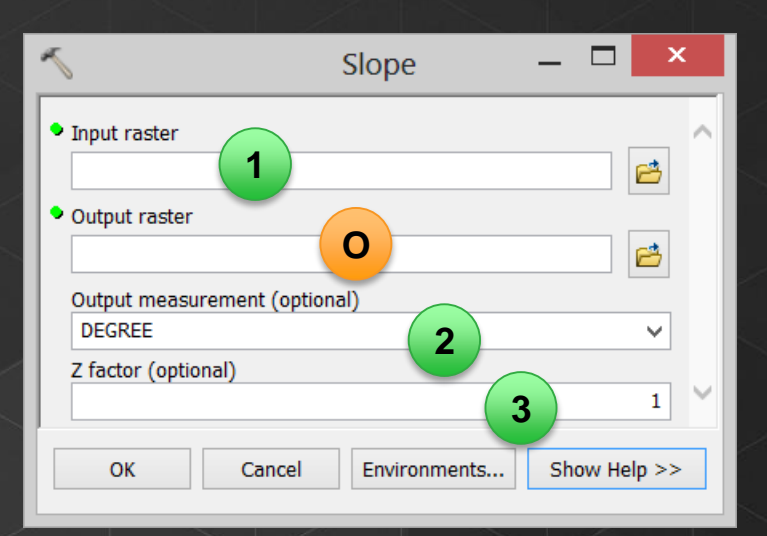

*Tip: Keywords are in quotes and it is recommended they are capitalized*

## **Map Algebra output**

- Returns the results as a Raster object
- Object with methods and properties
- The output is temporary

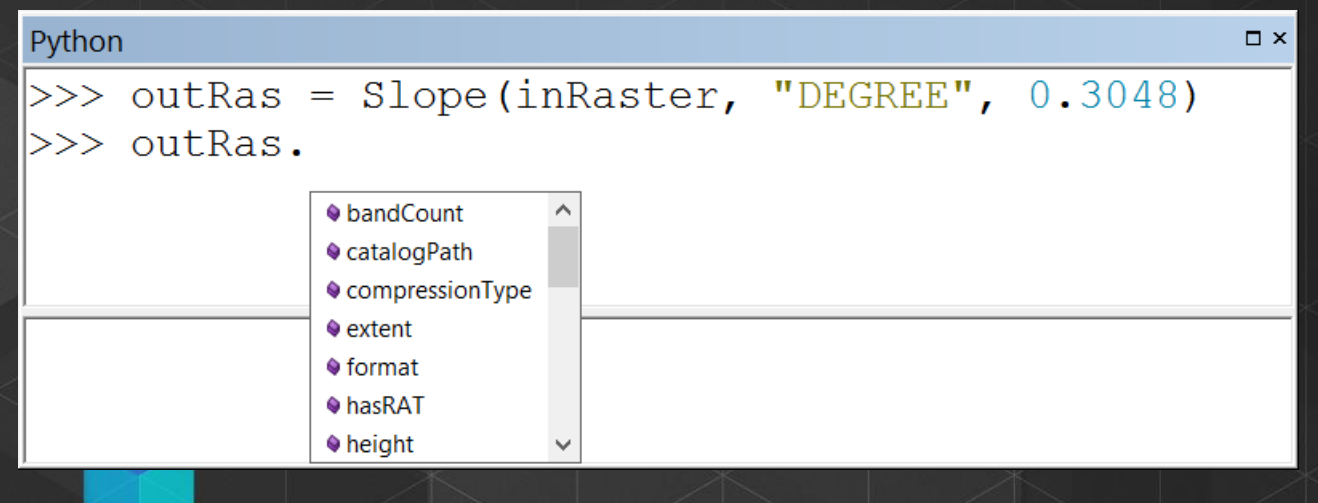

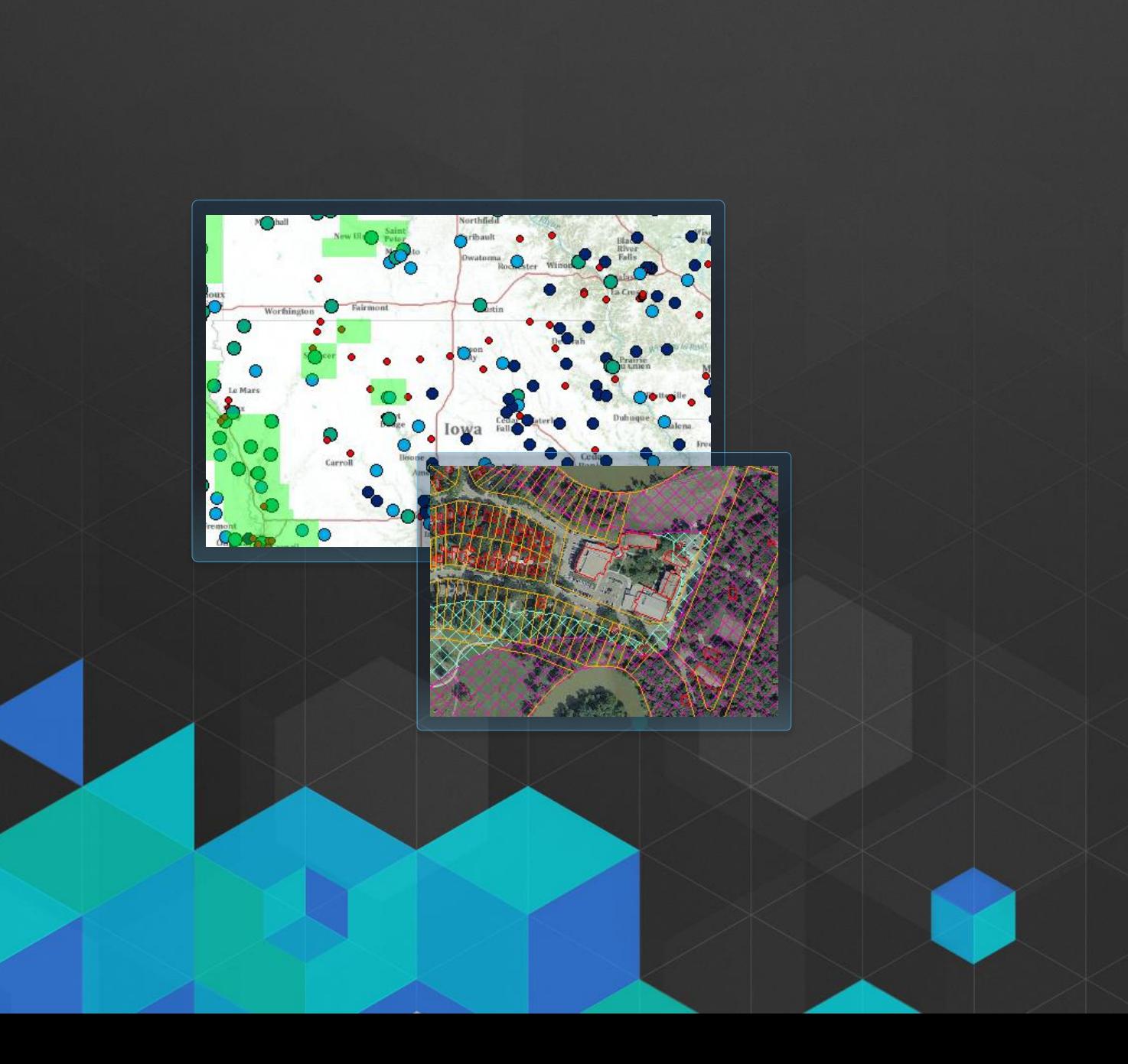

# *Demo 1* **Data management**

- **Raster management tools**
- **Raster Calculator**
- **Python window**
- **Simple expressions**

## **Complex expressions**

• Multiple operators and tools can be executed in a single expression

• Output from one expression can be the input to a subsequent expression

*Tip: It is a good practice to set the input to a variable and use the variable in the expression*

### **More on the raster object**

- A variable pointing to a dataset
- Output from a Map Algebra expression or pointing to an existing dataset
- The associated dataset is temporary (when created from Map Algebra) but has a save method
- A series of properties describing the associated dataset
	- Description of raster (e.g., number of rows)
	- Description of the values (e.g., mean)

## **Optimization**

- Operators and local tools work on a per-cell basis
- A series of local tools (Abs, Sin, Cell Statistics, etc.) and operators can be optimized
- When entered into a single expression all local tools and operators are processed together on a per cell basis

## **The iterative aspects of the ash borer model**

- Movement by hitchhiking
	- Based on highly susceptible areas
	- Nonlinear decay
	- Random points and check susceptibility
- Movement by flight
	- Depends on the year how far it can move in a time step
	- "Is there a borer in my neighborhood"
	- "Will I accept it" suitability surface

#### Random movement

- Nonlinear decay from known locations (NumPy array)

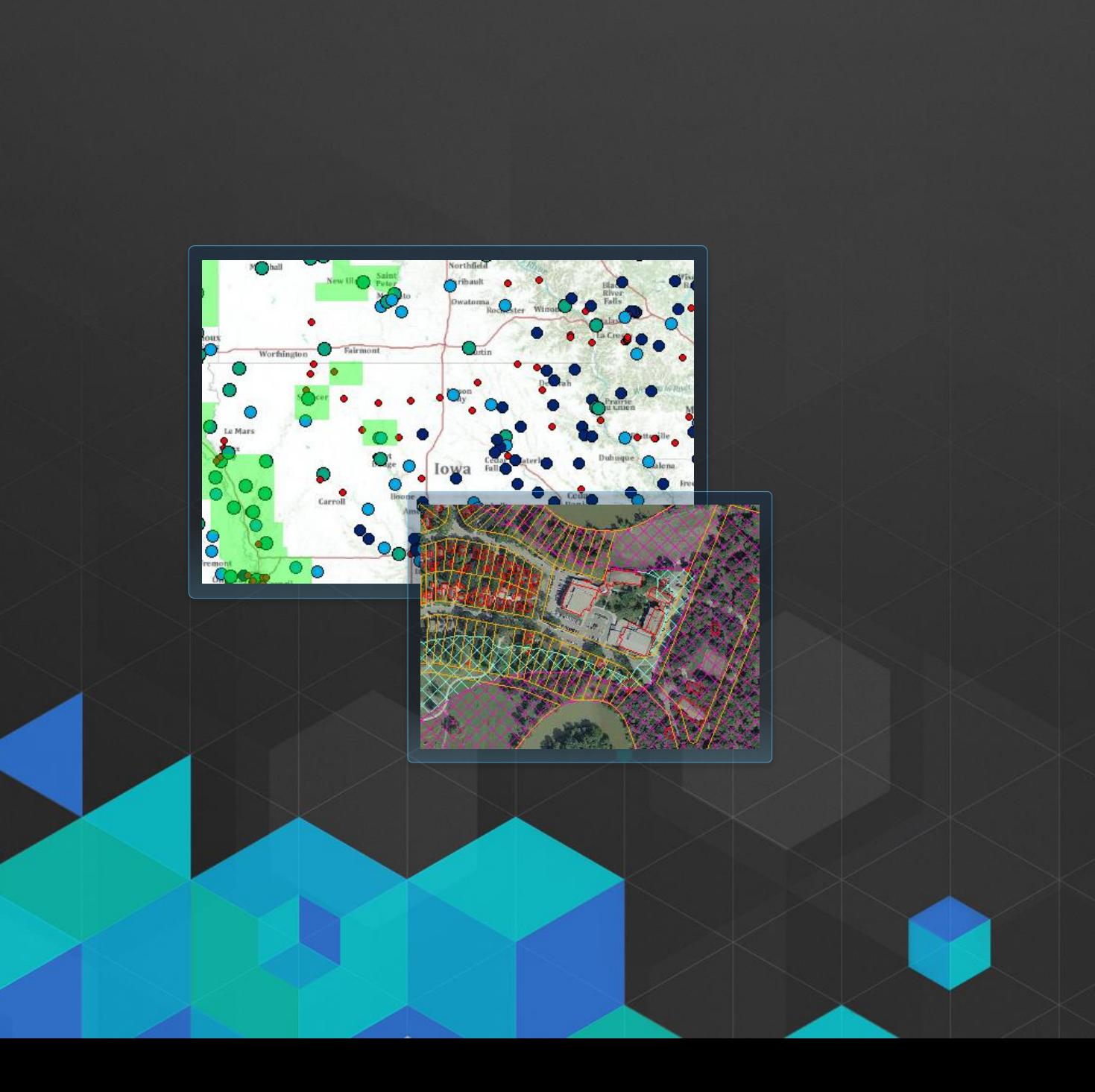

# *Demo 2* **Movement by hitchhiking**

- **Roads, Campsites, Mills, Population, and current location (suitability)**
- **Complex expressions**
- **Raster object**
- **Optimization**

## **Classes**

- Objects that are used as inputs to tools
	- Varying number of arguments depending on the selected parameter choice (neighborhood type)
	- The number of entries into the parameters can vary depending on the specific situation (a remap table)
- More flexible
- You can query and modify the individual arguments

## **Classes (contd.)**

• Creating

 $nbp01 = NbrCircle(4, "MAP")$ 

- Querying radius01 = nbr01.radius
- Changing arguments  $phr01.$ radius = radius $01 + 2$

## **Vector integration**

• Feature data is required for some Spatial Analyst Map Algebra

- IDW, Kriging etc.
- Geoprocessing tools that operate on feature data can be used in an expression
	- Buffer, Select, etc.

## **The iterative aspects of the ash borer model**

- Movement by hitchhiking
	- Based on highly susceptible areas
	- Nonlinear decay
	- Random points and check susceptibility
- Movement by flight
	- Depends on the year how far it can move in a time step
	- "Is there a borer in my neighborhood"
	- "Will I accept it" suitability surface

#### Random movement

- Nonlinear decay from known locations (NumPy array)

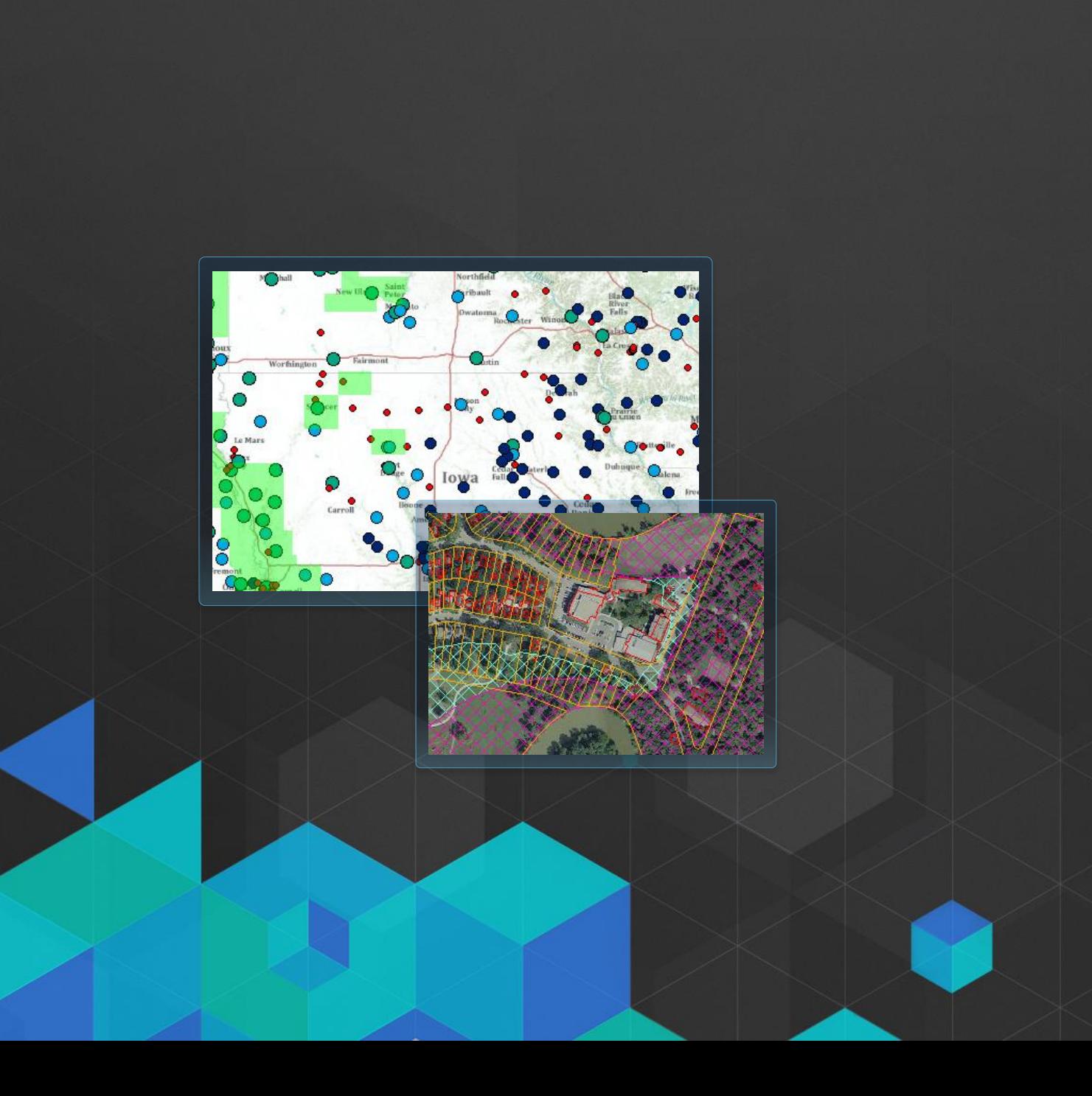

# *Demo 3* **Movement by flight**

- **20 km per year**
- **Vegetation type/ash density (suitability)**
- **Classes**
- **Using variables**
- **Vector integration**

## **NumPy**

- An extension package to Python
	- Adds support for large, multi-dimensional arrays
	- Provides a large library of high-level mathematical functions
- Can be used to extend raster analysis capabilities by creating
	- custom functions
	- custom tools

#### • Access the wealth of free functions built by the scientific community

- **Clustering**
- **Filtering**
- Linear algebra
- **Optimization**
- Fourier transformation
- Morphology

## **NumPy Arrays**

- Two functions to work with raster
	- RasterToNumPyArray(in\_raster, {lower\_left\_corner}, {ncols}, {nrows}, {nodata\_to\_value})
	- NumPyArrayToRaster (in\_array, {lower\_left\_corner}, {x\_cell\_size}, {y\_cell\_size}, {value\_to\_nodata})

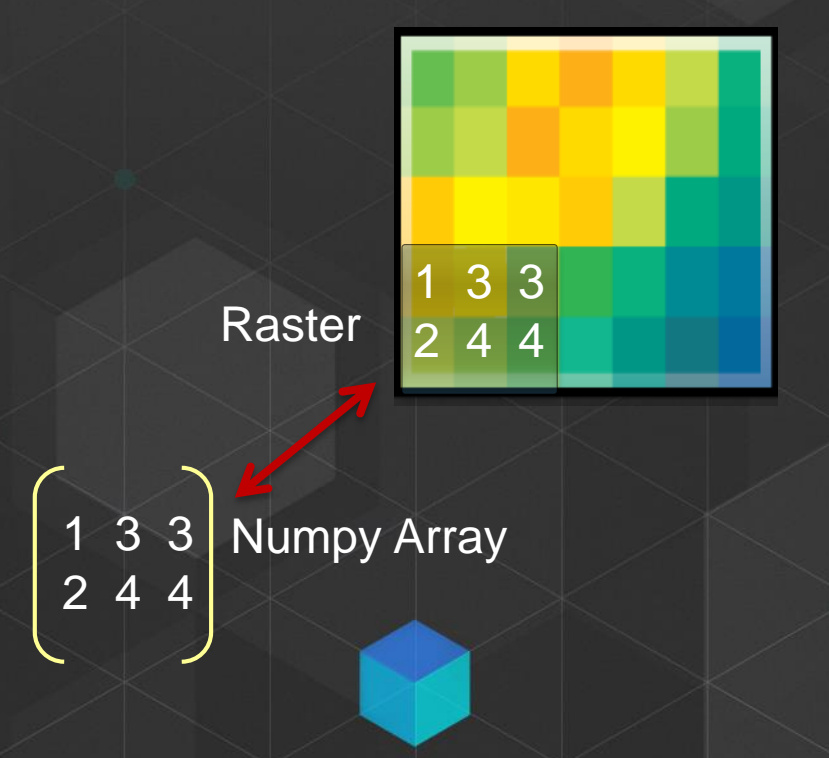

## **The iterative aspects of the ash borer model**

- Movement by flight
	- Depends on the year how far it can move in a time step
	- "Is there a borer in my neighborhood"
	- "Will I accept it" suitability surface
- Movement by hitchhiking
	- Based on highly susceptible areas
	- Nonlinear decay
	- Random points and check susceptibility

#### **Random movement**

- Nonlinear decay from known locations (NumPy array)

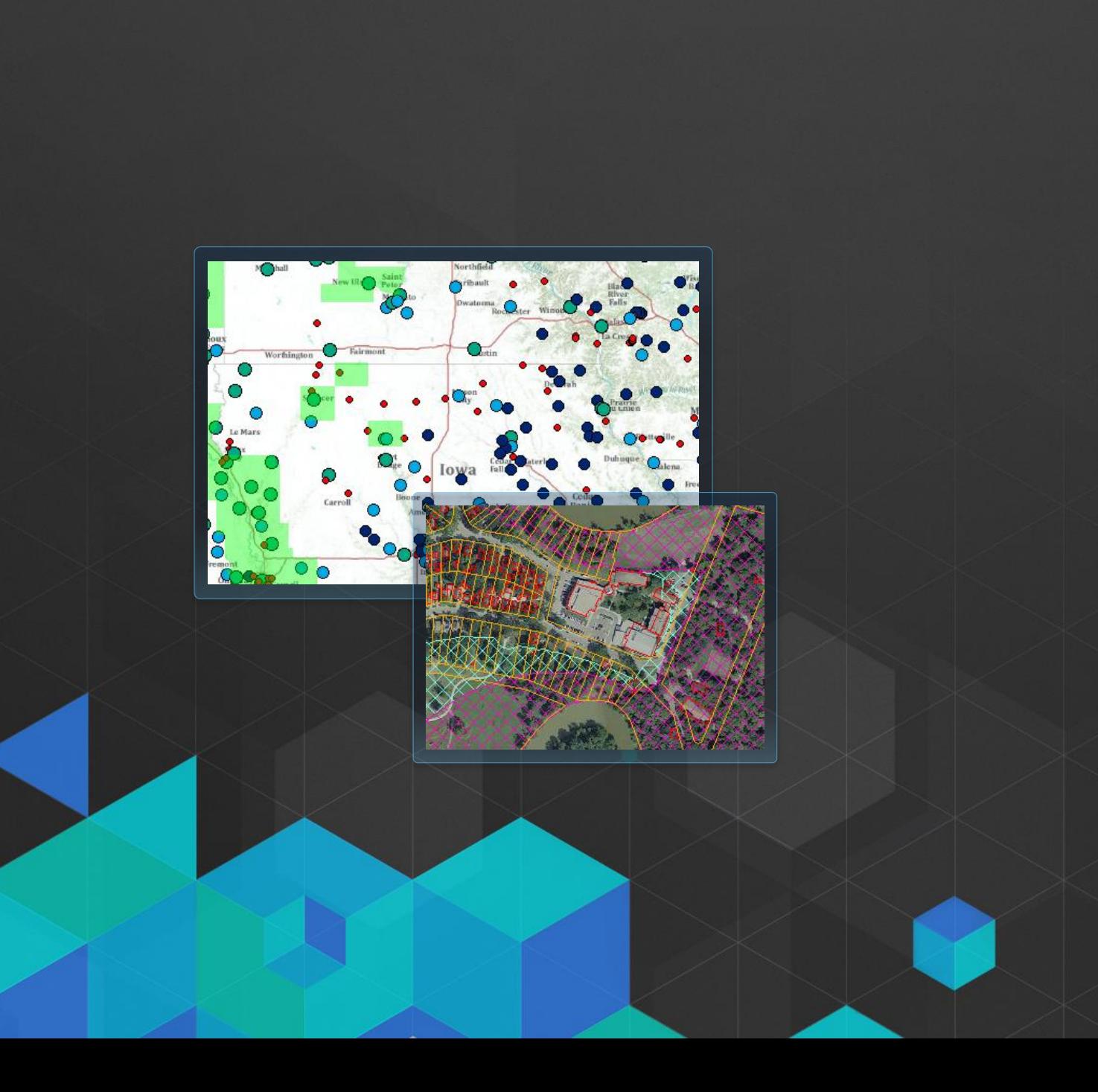

## *Demo 4* **The random movement**

- **Random movement based on nonlinear**
- **decay from existing locations**
- **Custom function**
- **NumPy array**

## **Summary**

- When the problem become more complex you may need additional capability provided by Map Algebra
- Map Algebra powerful, flexible, easy to use, and integrated into Python
- Accessed through: Raster Calculator, Python window, ModelBuilder (through Raster Calculator), and scripting
- Raster object and classes

Create models that can better capture interaction of phenomena

• Demos are available online at <http://www.arcgis.com/home/item.html?id=5a42c7c368e444818615c584fdddb13a>

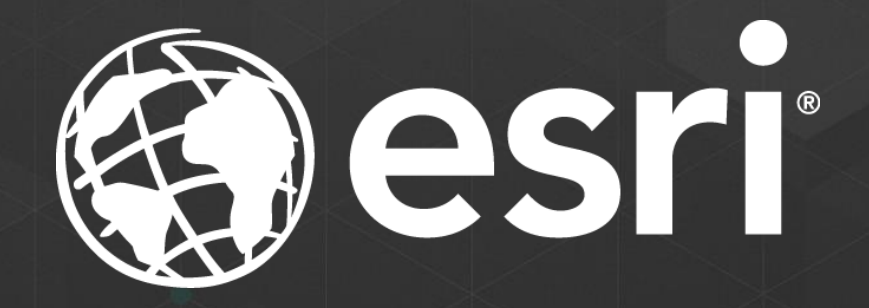